# **Une base de données documentaire**

Autor(en): **Feihl, Olivier / Napi, Luigi**

Objekttyp: **Article**

Zeitschrift: **Geschichte und Informatik = Histoire et informatique**

Band (Jahr): **5-6 (1994-1995)**

PDF erstellt am: **28.05.2024**

Persistenter Link: <https://doi.org/10.5169/seals-118828>

#### **Nutzungsbedingungen**

Die ETH-Bibliothek ist Anbieterin der digitalisierten Zeitschriften. Sie besitzt keine Urheberrechte an den Inhalten der Zeitschriften. Die Rechte liegen in der Regel bei den Herausgebern. Die auf der Plattform e-periodica veröffentlichten Dokumente stehen für nicht-kommerzielle Zwecke in Lehre und Forschung sowie für die private Nutzung frei zur Verfügung. Einzelne Dateien oder Ausdrucke aus diesem Angebot können zusammen mit diesen Nutzungsbedingungen und den korrekten Herkunftsbezeichnungen weitergegeben werden.

Das Veröffentlichen von Bildern in Print- und Online-Publikationen ist nur mit vorheriger Genehmigung der Rechteinhaber erlaubt. Die systematische Speicherung von Teilen des elektronischen Angebots auf anderen Servern bedarf ebenfalls des schriftlichen Einverständnisses der Rechteinhaber.

#### **Haftungsausschluss**

Alle Angaben erfolgen ohne Gewähr für Vollständigkeit oder Richtigkeit. Es wird keine Haftung übernommen für Schäden durch die Verwendung von Informationen aus diesem Online-Angebot oder durch das Fehlen von Informationen. Dies gilt auch für Inhalte Dritter, die über dieses Angebot zugänglich sind.

Ein Dienst der ETH-Bibliothek ETH Zürich, Rämistrasse 101, 8092 Zürich, Schweiz, www.library.ethz.ch

# **http://www.e-periodica.ch**

Olivier Feihl et Luigi Napi

# Application générale du programme «Hypersion»

Confrontée depuis de nombreuses années aux problèmes de gestion et de documentation de grands sites archéologiques, notre société a développé plusieurs concepts généraux qui font appel, dans une très large mesure, aux developpements les plus recents de l'informatique et aux techniques de perceptions de l'espace archeologique.

Les problèmes posés par les chantiers de restauration des châteaux de Valère à Sion (canton du Valais) et de Chillon au bord du Lac Léman sont multiples, car ces bätiments prestigieux ont fait l'objets d'investigations archéologiques étendues et ont subis d'importantes restaurations, notamment au début du XX<sup>e</sup> siècle. Dans ces deux cas, les études menées par nos predecesseurs ont laisse d'importants fonds documentaires, scientifiquement incontournables pour les recherches modernes.

Le concept d'organisation de ces chantiers est basé sur l'existence d'un groupe de travail pluridisciplinaire. Sous la direction de 1'architecte, historiens, ingenieurs, restaurateurs et archeologues doivent pouvoir confronter leurs données et leurs exigences, de manière à ce que le résultat soit le plus

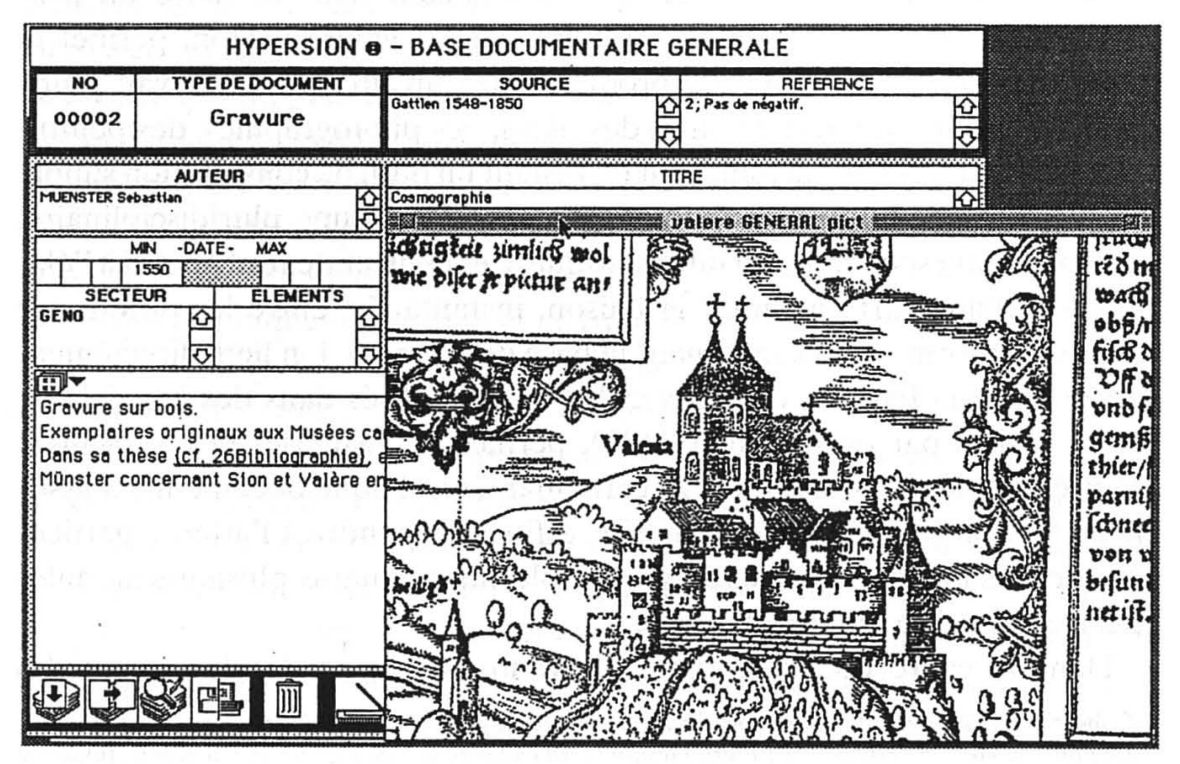

Fig. 1. Hypersion permet l'affichage simultané des images associées à la carte de saisie correspondant.

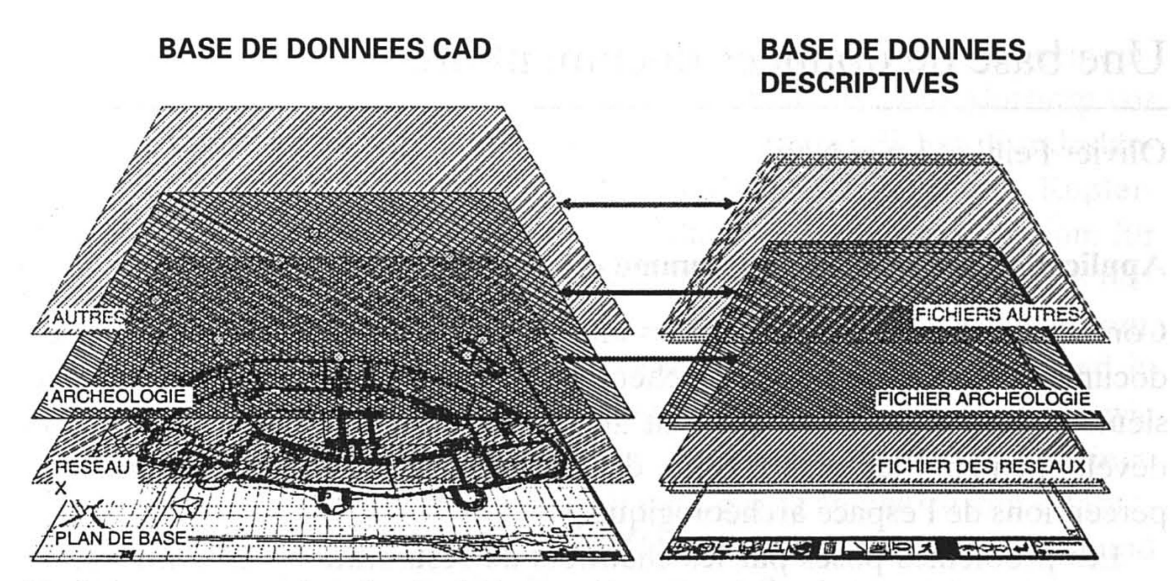

Fig. 2. La structure multicouches des fichiers graphiques permet de consigner et de mampuler les formations en relation avec les différentes bases de données.

respectueux du monument. L'un des points essentiels consiste dans la sibilité de pouvoir disposer d'outils permettant de gérer la documentation de façon ponctuelle, afin de s'adapter aux besoins du maître de l'ouvrage lesquels ne correspondent pas nécessairement aux souhaits de la recherche scientifique; par conséquent, il s'avère nécessaire de mettre en place des outils de gestion dynamique des ressources tant techniques que patrimoniales, de façon à pouvoir les compléter au fur et à mesure et les restituer rapidement sans devoir retourner à de volumineux dossiers<sup>1</sup>.

Le logiciel Hypersion, développé initialement dans le cadre du programme général de restauration du château de Valère à Sion, permet la gestion complète des données produites par un groupe de travail pluridisciplinaire. Il intègre des textes, des plans, des photographies, des peintures, des gravures et des dessins tout en restant un outil de consultation simple et utilisable par toute personne appartenant au groupe pluridisciplinaire, sans formation spécifique en informatique. Ces contraintes ont abouti à l'élaboration d'une carte assurant la liaison, instantanée, entre les différentes sources d'informations constituant la base de données. Un lien, directement assuré entre la base de données et les plans réalisés dans des logiciels de dessin assisté par ordinateur (CAD), permet de visualiser et de localiser précisément les informations. De cette manière, chaque document est associé au secteur du plan général du site. Afin de répondre à l'attente particuliere de chacun des membres du groupe pluridisciplinaire, plusieurs modules et cartes de saisie ont été élaborés.

Dans le cadre du programme d'inventorisation et de classement des

<sup>1</sup> Collectif, Technologies de pointes au service du passé, Le point de vue de l'historien-documentaliste, Le point de vue des restaurateurs d'art, Gestion d'un cadastre archéologique, in Chantiers, revue du bâtiment du génie et de la sécurité, No 10/93, le 31 octobre 1993, pp. 27-43.

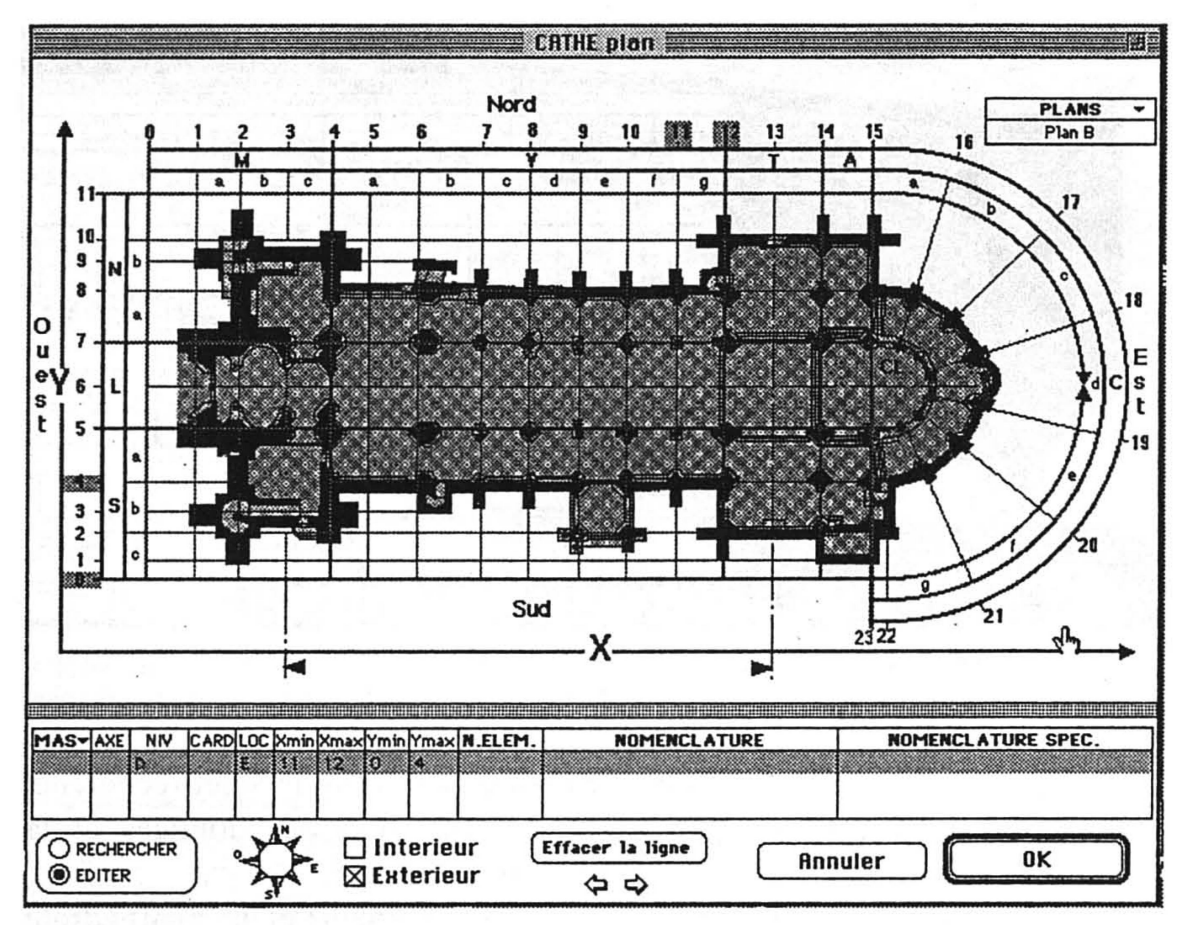

Fig. 3. Une base de données Hypersion intègre tous les plans du site avec une nomenclature des secteurs commune à tous les fichiers. Il suffit de désigner à l'écran la zone correspondant à la carte et le programme lui associe automatiquement ses coordonnées.

archives du château de Chillon, le logiciel Hypersion a été adapté spécifiquement à ce travail en introduisant, par exemple, des critères et des références de classement supplémentaires, propres aux Archives Cantonales vaudoises. Comme à Valère, une carte de base établit le lien entre les diverses sources documentaires. Bien que le mode de visualisation et de localisation sur un plan CAD ait été adapté à la spécificité morphologique du site de Chillon, le principe général demeure. A cela s'ajoute quelques innovations dues à l'évolution des techniques de gestion et de traitement de l'image, permettant d'associer le stockage sur disque CD des documents inventoriés. Dans le cadre de l'informatisation générale des données relatives à Chillon, plusieurs «cartes de saisie» ont été élaborées: une carte de saisie propre aux besoins de l'architecte du chateau (journal des travaux), une carte technique servant <sup>ä</sup> l'inventaire et <sup>ä</sup> l'entretien des collections d'armes, une carte technique pour l'inventaire et la restauration du mobilier, une carte technique pour inventorier et localiser les degradations des magonneries et de leurs enduits et une carte servant aux constatations et observations archeologiques etc.

La liaison dynamique avec les fichiers CAD permet de consigner chaque information dans des couches informatiques (layers) appropriées; les don-

|              |                                                                                                    |                        |            |                            | chillon MOGILIER<br>CHATEAU DE CHILLON - BASE DOCUMENTAIRE - FICHIER MOBILIER - @ ARCHEOTECH 1991-92 |          |                          |              |                               |                                           |  |
|--------------|----------------------------------------------------------------------------------------------------|------------------------|------------|----------------------------|----------------------------------------------------------------------------------------------------|----------|--------------------------|--------------|-------------------------------|-------------------------------------------|--|
|              | ANCIEN NUMERO<br>NO.                                                                                                    |                        |            |                            | <b>TYPE</b>                                                                                          |          | <b>SECT</b>              |              | <b>AUTEUR</b>                 |                                           |  |
|              | <b>CH 196</b>                                                                                                    | Nº 534 25.YI.26.       |            |                            | ВАНИТ. --                                                                                            |          | $0 - 4 - 1$              |              | <b>YEUILLET Claude</b>        |                                           |  |
|              | <b>DIMENSIONS</b>                                                                                                    |                        |            |                            | <b>ESSENCE</b><br>$\check{}$                                                                         |          |                          |              | <b>DATATION</b>               |                                           |  |
|              | <b>POSITION</b>                                                                                                    |                        |            | HAUT LARG /LONG PROF /LARG | <b>HATERIAU</b><br><b>ELEMENTS</b>                                                                   |          | <b>TYPE DAT</b>          | MN           | <b>HAX</b>                    | <b>ATTREUTION</b>                         |  |
|              | Hors tout<br>Corps                                                                                                    | 76                     | 148<br>141 | 59 <sub>0</sub><br>56 223  | Ensemble, Nover<br>Fond ,dos, Résineux                                                               | ю<br>ট্য | <b>NGORPTON</b>          | 1663         | वाठ                           |                                           |  |
|              | <b>DOCUMENTATION</b><br>ETAT V                                                                                                    |                        |            |                            |                                                                                                    |          | REMARQUES GENERALES      |              |                               |                                           |  |
|              | <b>PHOTO</b><br>R.G. PHOTO KY<br>۱Œ۵<br>196A+B+C O                                                                                                    | <b>PLAN</b>            | ю          | DEGRAD. W                  |                                                                                                    |          |                          |              |                               |                                           |  |
|              | R                                                                                                    | <b>HYGROMETRE</b>      |            | TPI                        | <b>HYGRO PIECE VIC</b>                                                                               |          | <b>INSECTES</b>          | $\nabla$ PIR |                               | CHAMPIGNORS VP                            |  |
|              | DATE MESURE HYGRO DU LOCAL                                                                                                    |                        |            | <b>TEMP LOCAL</b>          | ELEMENTS DECKE                                                                                       |          | <b>GENRE</b>             | DEGRE        | <b>CIENRE</b>                 | <b>DEGRE</b>                              |  |
|              | 6.6.1993                                                                                                    | 67%                    | 22ª        | K.                         | 16%                                                                                                  | ю        | Anoble , moyen           | ю<br>ত্তি    |                               | ठ                                         |  |
|              | R                                                                                                    | <b>ETAT DE SURFACE</b> | 四眼         |                            | <b>ETAT CONSTRUCTION - PIRI</b>                                                                      |          | ETAT DEFORMATIONS - PIRI |              |                               | 一<br><b>LACUNES</b>                       |  |
|              | <b>ELEMENTS</b>                                                                                                    | MATERIAU ETAT          |            | <b>ELEMENTS</b>            | <b>ETAT</b>                                                                                          |          | <b>ELD-ENTS</b>          | <b>ETAT</b>  |                               | <b>ELD-ENTS</b>                           |  |
| <b>CISCO</b> | Assemblages, bon<br>ю<br>Ensemble, Vernis à l'alcool,<br>↜<br>moyen<br>匝<br>≂াণ<br>R<br><b>RESTAURATIONS - TRANSFORMATIONS</b><br><b>ETAT</b><br><b>ELEMENTS</b><br>ю<br>Moulure de piétement, refaite<br>Les pieds, renforcés<br>튱<br>La moulure de recouvrement du couvercle, restaurée |                        |            |                            |                                                                                                    |          |                          |              | Couverale du cofret<br>ю<br>匹 | ᡖ                                         |  |
|              |                                                                                                    |                        |            |                            |                                                                                                    |          | DIVERS                   |              |                               |                                           |  |
|              |                                                                                                    |                        |            |                            |                                                                                                    |          | Insertption: 1663 AE DC  |              |                               |                                           |  |
|              | <b>THEMES</b>                                                                                                    |                        |            |                            |                                                                                                    |          |                          |              | <b>CREATION</b>               | 6.6.1993                                  |  |
|              |                                                                                                    |                        |            |                            |                                                                                                    | ю        | C ARCHEOTECH 1992        |              |                               |                                           |  |
|              |                                                                                                    |                        |            |                            |                                                                                                    |          |                          |              | MODE CATION                   | 22.10.19                                  |  |
|              |                                                                                                    |                        |            |                            |                                                                                                    |          |                          |              |                               | <b>RECHERCHER</b><br>$\circledcirc$ compa |  |

Fig. 4. Exemple d'une carte de saisie adaptée aux besoins de l'ébéniste-restaurateur. Le document photographique affiché simultanément peut être directement commenté (document: Claude Veuillet ébéniste restaurateur, Ollon VD).

nées pourront être restituées sélectivement en fonction du sujet recherché. A long terme ce procédé permet la concentration des données et la constitution d'une seule archive sur un support unique<sup>2</sup>.

Les chantiers de restauration de l'église Saint-François et de la cathédrale de Lausanne ainsi que celui de l'abbatiale de Romainmötier font l'objet de la mise en place d'une structure informatique identique, mais adaptée chaque fois <sup>ä</sup> la morphologie du monument et du site ainsi qu'aux exigences du maitre de l'ouvrage.

Des modules dédiés à l'archéologie et notamment à la fouille de nécropoles ont été développés et permettent la gestion complète de la fouille et de son dessin par ordinateur; le logiciel Axis, développé pour la société Archeodunum SA permet la gestion descriptive complete de la structure funéraire et anthropologique des individus qui s'y trouvent. Le dessin de chaque sépulture est réalisé sur photographie numérisée en haute résolution et calibrée métriquement par des points de calage topographiques. Chaque tombe est dessinée et décrite avec les mêmes critères; le programme permet ensuite l'assemblage automatique en situation réelle de l'ensemble des dessins du catalogue. Dès lors, l'archéologue peut obtenir des visualisations sélectives de la fouille en fonction des critères descriptifs de la base de  $d$ onnées<sup>3</sup>.

<sup>2</sup> Jacques Brinon, Olivier Feihl, Le relevé par photogrammétrie conjointement à l'utilisation de programmes informatiques de dessin en archéologie, in Mensuration, Photogrammétrie, Génie rural 4/92.

<sup>3</sup> Pascal Friedemann, Olivier Feihl, AXIS-Dokumentarverwaltungssystem von Nekropolen, in Schriftenreihe des Deutschen Nationalkomitees für Denkmalschutz - Denkmalpflege und computerunterstützte Dokumentation und Information,  $N^{\circ}$  44, p. 104-110.

i<br>E

Fig. 5. Le module Axis permet la gestion et le relevé de fouilles de nécropoles (Document: Archeo-<br>dunum SA, Gollion VD).

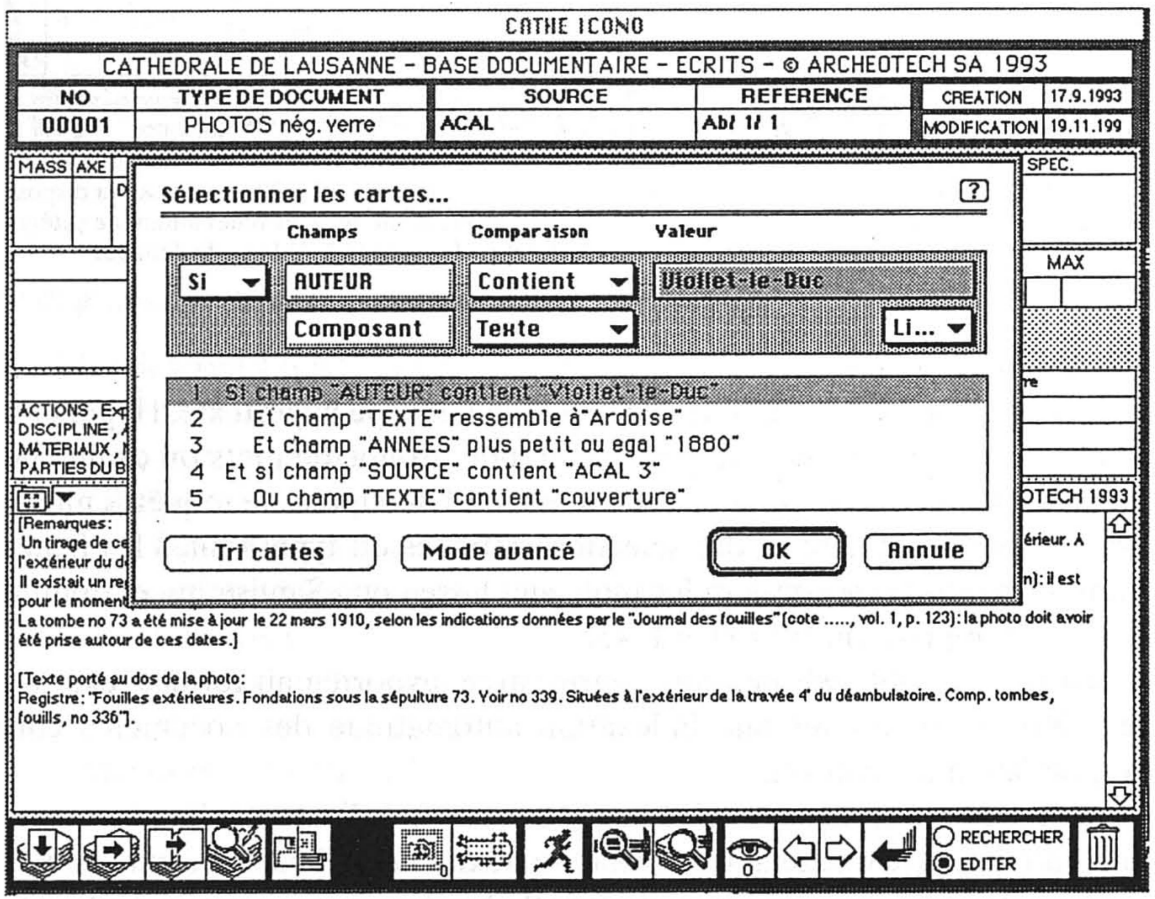

Fig. 6. Hypersion dispose d'un éditeur de requêtes multicritères très performant.

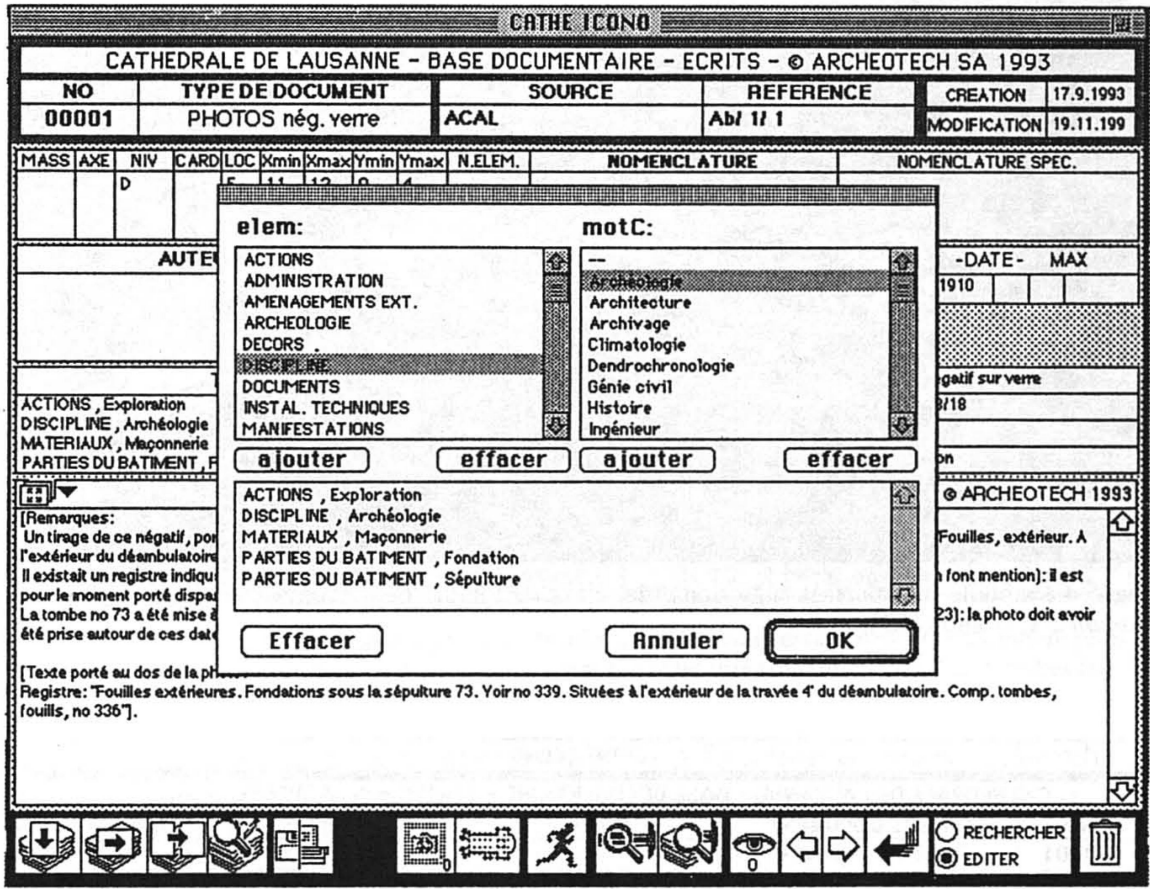

Fig. 7. Chaque fiche peut être indexée en fonction de critères propres à l'utilisateur; celui-ci dispose de doubles listes (thème et mots-clefs pour ce thème) lui permettant de déterminer autant de catégorie qu'il le souhaite, sans pour autant augmenter le nombre de champs de la base de données.

# Recherche Hypertexte

En raison de ses fonctionnalités de recherche de type hypertexte, Hypersion autorise la recherche de n'importe quel mot, groupe de mots ou chaîne de caractères contenus dans la base de données. Un éditeur de requêtes multicritères permet d'obtenir des sélections affinées du type: toutes les fiches dont le champ Texte contient les mots «molasse» ou «Sandstein» et dont la date est comprise entre 1700 et 1745.

La requête obtenue peut être enregistrée, exportée au format texte ou exploitée pour ajouter une indexation automatique des documents correspondant à ces critères.

Des renvois, en incise dans le texte, permettent de lier immédiatement une carte à n'importe quelle autre de la base de données; il suffit ensuite à l'utilisateur de cliquer sur le renvoi pour afficher la carte correspondante. De cette façon un texte renvoie à une photographie, laquelle renvoie à un plan etc. En consultant la base de données il est facile de disposer de l'ensemble de l'appareil justificatif et de l'insérer par des «copier/coller» dans un traitement de texte ou metteur en page.

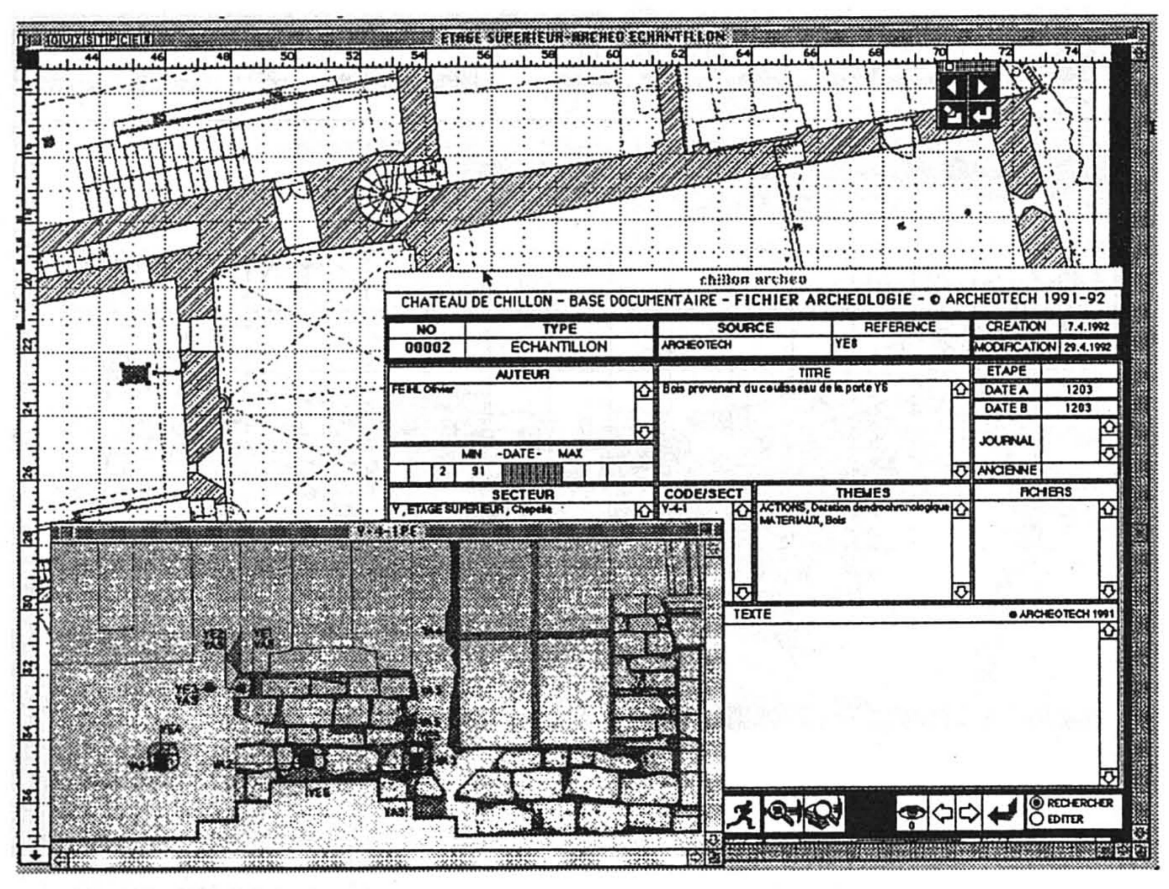

Fig. 8. Chaque fiche peut être mise en relation avec les plans numériques du site, des images ou des séquences vidéo.

#### Adaptation ä chaque utilisateur

Le bref descriptif relaté ci-dessus a fait apparaître les différentes typologies de cartes de saisie, en accentuant la diversite des champs. La comparaison, toutefois, met en évidence des structures répétitives et semblables, communes à chaque carte; la partie supérieure de la «carte de saisie», les champs Numéro, Type, Auteur, Source, Référence constituent l'identité du document; les icônes, situées à la base de la carte, fonctionnent comme outils de gestion de la carte de saisie.

Les champs et leur libellé, situés entre les parties supérieures et inférieures de la carte de saisie, peuvent être modulés et leur nombre accru en fonction des besoins de l'utilisateur4.

Une structure de thèmes et sous-thèmes peut être créée par chaque utilisateur de la base de données; cette possibilité permet d'accroître sa fiabilité par l'ajout de mots-clefs propres <sup>ä</sup> chaque specialisation ou domaine d'intérêt.

<sup>4</sup> La subdivision de la fiche est décrite dans le chapitre spécifiquement consacré au logiciel AHAH. La présentation de la fiche quant à elle découle du modèle «carte de saisie» de la base de données d'Hypersion.

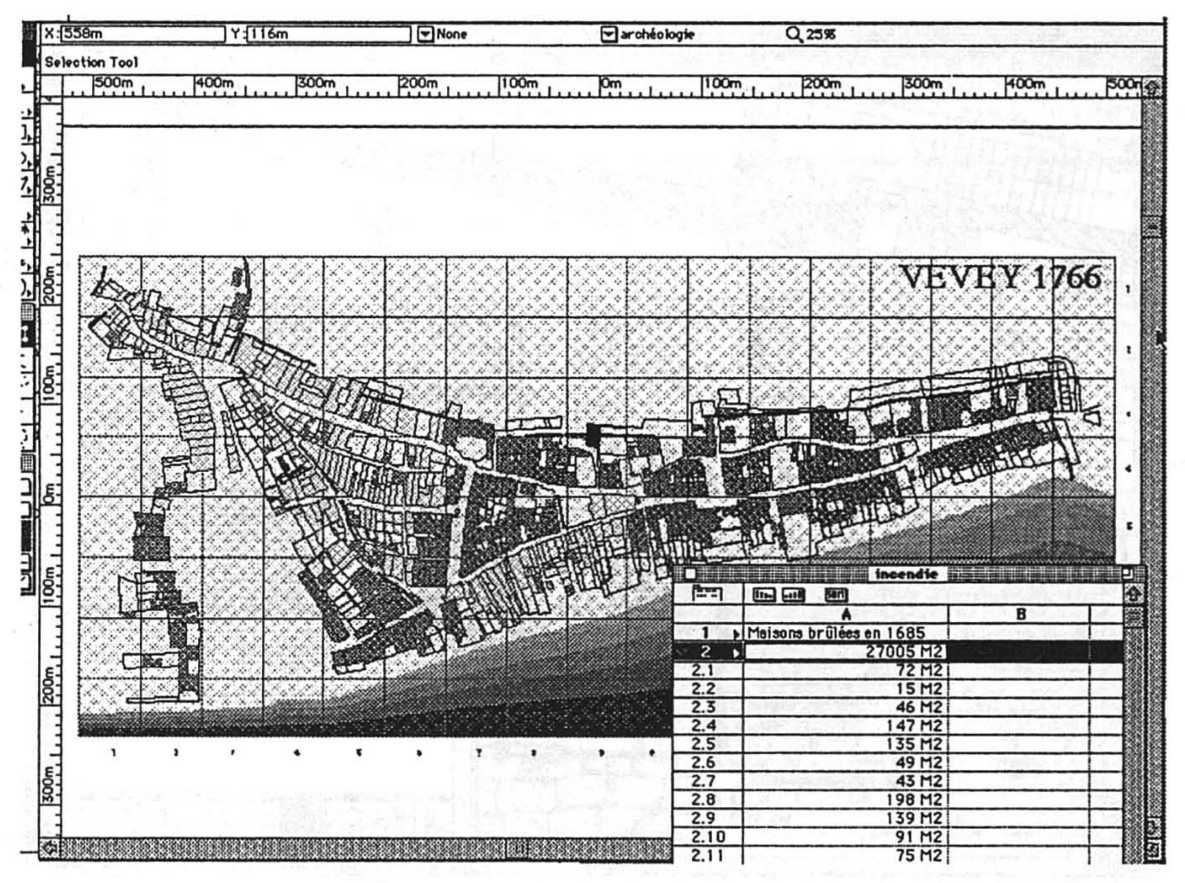

Fig. 9. Les bâtiments correspondant à des critères de la base de données peuvent être automatiquement sélectionnés et leur visualisation facilitée par l'apport de couleur ou de trame. Des calculs peuvent être obtenus sur les objets de la sélection. Sur l'exemple, en gris clair, les bâtiment détruits par l'incendie de 1688 (Luigi Napi, Mémoire de licence de l'Université de Lausanne, 1992, «Vevey après le grand incendie de 1688»).

#### Des liens extérieurs

#### Les images

Les images, photographies, dessins, graphiques et gravures peuvent être directement associés à la «carte de saisie». Les documents iconographiques de grandes dimensions sont photographiés puis numérisés directement sur compact disque au format Photo CD de Kodak. L'association d'une ou plusieurs images avec le document s'effectue au moyen d'une icöne de la barre inferieure de la carte de saisie; deux possibilités sont proposées, basse résolution et haute résolution. La première, basse résolution, concerne des documents noir et blanc, la seconde, haute résolution, ceux en couleur ou en tons de gris. Des commentaires et autres annotations peuvent être ajoutés sur le document iconographique numérisé. Des séquences et images vidéo peuvent être ajoutées et sont assimilées aux images à haute résolution. Dans tous les cas la liaison entre la carte de saisie et la référence iconographique est instantanée.

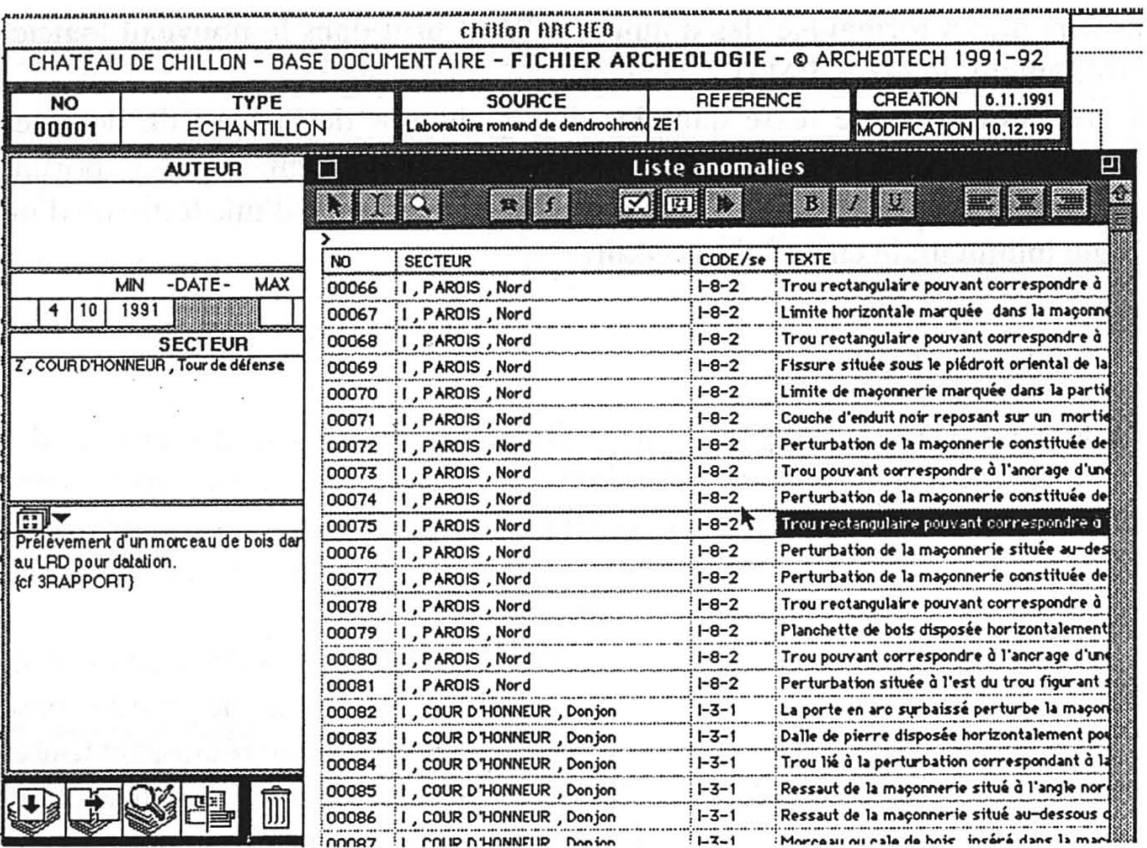

Fig. 10. Les sélections peuvent être affichées sous forme de liste ou imprimées en formulaires de différents formats (étiquettes, fiches types etc.).

# Représentation graphique (fichiers CAD)

La liaison avec des documents planimétriques développés sur le logiciel de CAD Powerdraw s'effectue également au moyen d'une icône de la barre inférieure. Plusieurs plans peuvent être associés à une même carte de saisie. Le programme offre la possibilité d'obtenir la sélection automatique, dans le plan CAD, de toutes les entités graphiques liées à des fiches correspondant à une sélection multicritères; par exemple il est possible d'isoler sur un plan cadastral tous les bâtiments d'un même architecte ou ceux ayant fait l'objet de transformations dans une fourchette chronologique donnée.

# Les liens avec d'autres applications

Des liens dynamiques avec d'autres logiciels s'effectuent de manière identique; une icône de la barre établit un lien direct entre la carte de saisie et les fichiers générés par des logiciels de traitement de texte et autres, si ceux-ci sont disponibles sur l'ordinateur.

# Exportations, importations

Le contenu d'une carte de saisie, de la totalité ou d'une partie de ses champs, peut être exporté vers un autre fichier Hypersion ou un autre logiciel. Cette opération nécessitera la détermination des champs à exporter mais, principalement, un formatage des donnees ä l'etat brut dans le nouveau logiciel (traitement de texte, PAO).

L'importation de texte dans les divers champs de la base de données nécessite de la même manière une préparation des informations à importer; le contenu propre à chacun des champs doit être précédé d'une lettre ou d'un signe indiquant le champ destinataire.

#### Le module AHAH

Le logiciel AHAH – Hypersion a été élaboré pour la saisie et la gestion des données archivistiques. Son utilisation, en cours, est basée sur l'expérience d'historiens de l'art et d'historiens. Empiriquement élaboré en fonction de la pratique, ce logiciel résulte d'une volonté de regrouper et de mettre en commun les données de chacun d'entre eux.

L'appétence particulière à ces derniers, le souhait de posséder un outil relativement simple et malléable et la possibilité d'adhérer à une grande «base commune» ont débouché sur la création d'un fichier unique réunissant toutes les rubriques de saisie; la «carte de saisie» permet ainsi de visualiser, d'un seul regard, l'ensemble des renseignements relatifs à une donnée.

#### Descriptif

Ce programme de saisie permet non seulement d'emmagasiner les données archivistiques, mais également d'interroger la banque de données ainsi constituée par le biais d'un système de «recherche multicritères».

Une fiche de base simple permet la saisie de sources en les associant <sup>ä</sup> leur références: Type de document, Source et Cote. La source elle-même ou texte de saisie possede ses propres renvois constitues par les rubriques: Page, Titre et Date du document. Les rubriques Personnes/Attributions, Themes et Résumé permettent d'indexer, de manière individuelle, la source archivistique en fonction de critères définis ou à définir. Ces deux dernières rubriques constituent les clefs de recherche des données ainsi accumulées.

Une recherche multicritères peut être effectuée en fonction des diverses rubriques définies par la fiche de saisie. Les résultats obtenus peuvent être edites sous la forme de listes ou exportes vers des programmes de traitement de texte.

Une barre de boutons, située à la base de la fiche de saisie, facilite la gestion informatique des fiches de saisie: creation d'une nouvelle fiche, duplication de celle-ci, Chercher/Remplacer dans le texte, programme de cherche multicritères, etc. Les divers boutons, constituant la barre, permettent d'associer chaque fiche de saisie avec une source iconographique, allant du simple graphique, dessin, gravure au plan et à l'image numérisée; la liaison

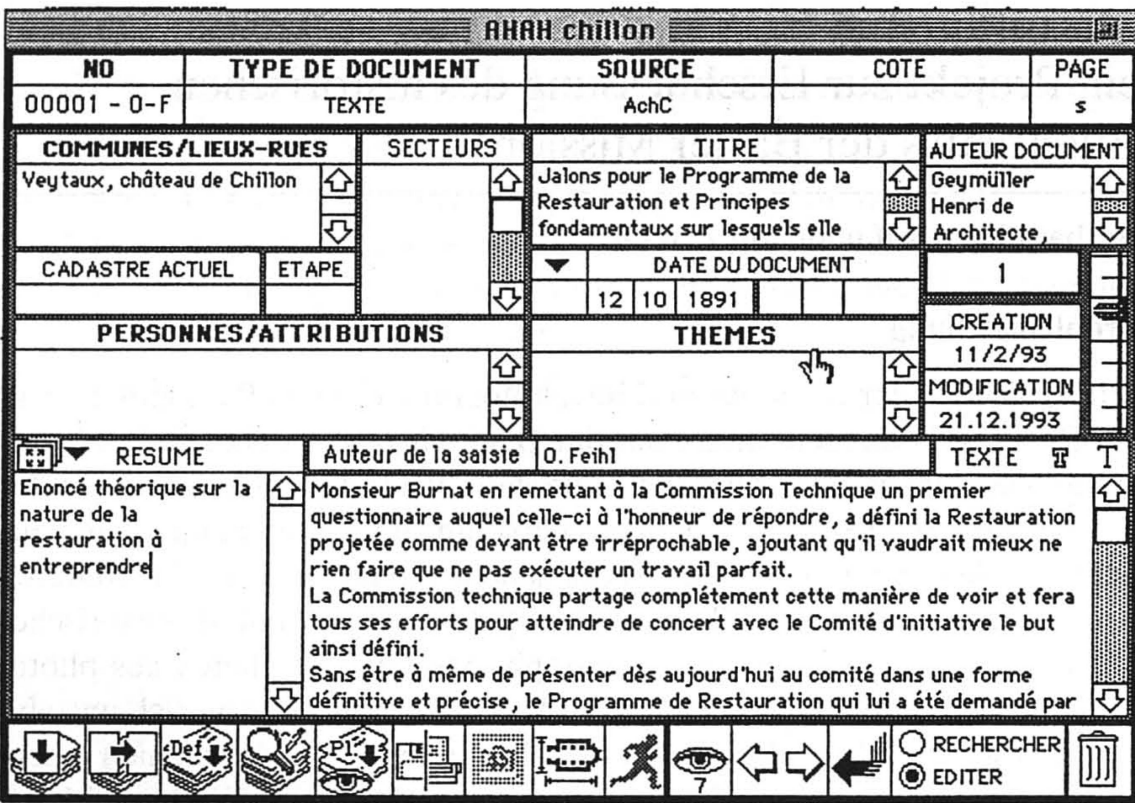

Fig. 11. La carte de saisie du module AHAH est adaptée à la taille de l'écran du Macintosh portable. Le contenu de chacune des rubriques peut atteindre 30 KB.

avec la fiche de saisie et la référence iconographique est instantanée. La liaison entre les différentes sources d'information peut être étendue au plan numérisé d'une ville, par exemple. Dans ce cas, les plans cadastraux de diverses époques seront associés aux fiches de saisie de chacun des bâtiments. Chaque base de données, associée au moyen du champs Auteur Document au nom de l'auteur de la saisie, est transmissible; plusieurs niveaux d'accès (à convenir) en règlent les modalités d'utilisation. Il est dès lors possible et envisageable de constituer une base de données commune à plusieurs utilisateurs du logiciel AHAH<sup>5</sup>.

<sup>5</sup> Le logiciel hypersion fonctionne sur Macintosh avec la configuration minimale d'un PowerBook 150, 8 MB de mémoire vive et 120 MB de disque dur, ou la configuration conseillée d'un Macintosh LC 475, 8 MB de mémoire vive et 230 MB de disque dur.